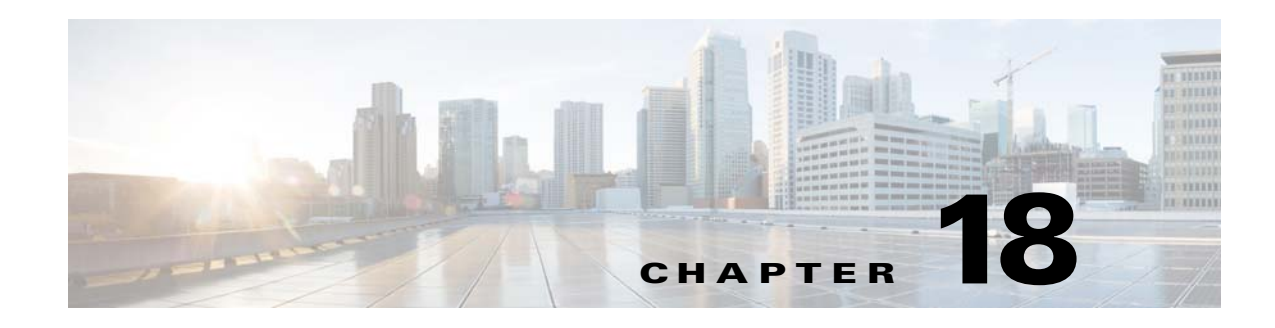

# **SDP Bandwidth Field Features**

Cisco Unified Border Element (SP Edition) supports the Bandwidth Field Interworking and the Option to Use CODEC Instead of Bandwidth-Field for Media Bandwidth Allocation features in the unified model.

In a Session Initiation Protocol (SIP) message exchange, Cisco Unified Border Element (SP Edition) uses the parameters defined in the Session Description Protocol (SDP) bandwidth-fields (b-line) for calculating the media pinhole bandwidth. During SIP message exchange, the SDP may contain both the bandwidth-fields and coder/decoder (CODEC) information. In that case, Cisco Unified Border Element (SP Edition) would use the bandwidth-field value to allocate sufficient bandwidth for the media pinhole.

During deployment, there might be some endpoints for which it would be better to set the media pinhole bandwidth using a CODEC definition in the Session Description Protocol (SDP) messages instead of using b-line.

The Option to Use CODEC Instead of Bandwidth-Field for Media Bandwidth Allocation feature allows you to set a media bandwidth flag in a Call Admission Control (CAC) policy entry to ignore the b-line and use CODEC for calculating the media pinhole bandwidth.

Cisco Unified Border Element (SP Edition) supports Bandwidth Field Interworking by supporting the ability to determine how bandwidth lines are translated in the outbound Session Description Protocol (SDP) sent to the caller and callee with bandwidth line passthrough using Application Specific Maximum (AS) and Transport Independent Application Specific Maximum (TIAS) conversion.

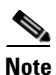

**Note** For Cisco IOS XE Release 2.4 and later, these features are supported in the unified model only.

Cisco Unified Border Element (SP Edition) was formerly known as Integrated Session Border Controller and may be commonly referred to in this document as the session border controller (SBC).

For a complete description of the commands used in this chapter, refer to the *Cisco Unified Border Element (SP Edition) Command Reference: Unified Model* at:

[http://www.cisco.com/en/US/docs/ios/sbc/command/reference/sbcu\\_book.html](http://www.cisco.com/en/US/docs/ios/sbc/command/reference/sbcu_book.html).

For information about all Cisco IOS commands, use the Command Lookup Tool at <http://tools.cisco.com/Support/CLILookup> or a Cisco IOS master commands list.

#### **Feature History for SDP Bandwidth Field Features**

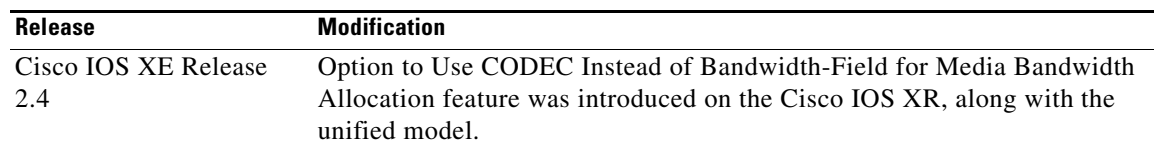

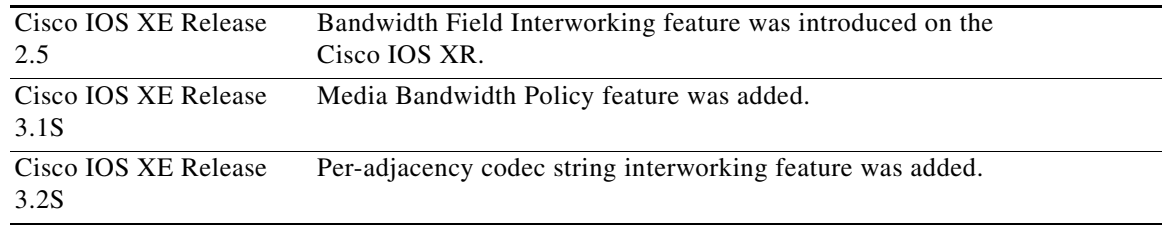

## **Contents**

This chapter contains the following sections:

- [Prerequisites for Implementing SDP Bandwidth Field Features, page 18-2](#page-1-0)
- **•** [Option to Use CODEC Instead of Bandwidth-Field for Media Bandwidth Allocation Feature,](#page-1-1)  [page 18-2](#page-1-1)
- **•** [Option to Use CODEC Instead of Bandwidth-Field for Media Bandwidth Allocation Configuration:](#page-6-0)  [Example, page 18-7](#page-6-0)
- **•** [Information About Media Bandwidth Policy, page 18-8](#page-7-0)
- **•** [Configuring Media Bandwidth Policy, page 18-9](#page-8-0)
- **•** [Bandwidth Field Interworking Feature, page 18-17](#page-16-0)
- **•** [Bandwidth Field Interworking Configuration: Examples, page 18-22](#page-21-0)
- **•** [Per-Adjacency Codec String Interworking, page 18-23](#page-22-0)

## <span id="page-1-0"></span>**Prerequisites for Implementing SDP Bandwidth Field Features**

The following prerequisite is required to implement SDP Bandwidth Field features:

Before implementing SDP Bandwidth Field features, Cisco Unified Border Element (SP Edition) must already be configured.

# <span id="page-1-1"></span>**Option to Use CODEC Instead of Bandwidth-Field for Media Bandwidth Allocation Feature**

The following sections are in the "Option to Use CODEC Instead of Bandwidth-Field for Media Bandwidth Allocation" feature:

- **•** [Information About Calculating Bandwidth in SIP Calls, page 18-3](#page-2-0)
- **•** [Configuring Option to Use CODEC Instead of Bandwidth-Field for Media Bandwidth Allocation,](#page-2-1)  [page 18-3](#page-2-1)
- **•** [Option to Use CODEC Instead of Bandwidth-Field for Media Bandwidth Allocation Configuration:](#page-6-0)  [Example, page 18-7](#page-6-0)

### <span id="page-2-0"></span>**Information About Calculating Bandwidth in SIP Calls**

The SBC analyzes each media stream in a call and calculates the bandwidth required. For SIP calls containing SDP, the SBC looks for any b=CT, b=AS, or b=TIAS lines. If present, these lines are used to calculate the baseline bandwidth required for the media stream.

If these lines are not present, the SBC calculates the baseline bandwidth by inspecting each of the possible CODECs in the stream and calculating the baseline bandwidth based on them. The bandwidth allocated per CODEC is configurable.

The SBC then adjusts the baseline bandwidth to take into account any necessary packetization and Real Time Control Protocol (RTCP) bandwidth overheads.

Certain endpoints do not conform to the bandwidth requirements that the SBC calculates for a media stream, for example:

- Endpoints that start renegotiating the bandwidth for a call can start using additional bandwidth before the renegotiation is complete.
- **•** Endpoints that request an incorrect bandwidth for secure media using the b-line, because they do not take into account the increased payload size required for the encryption.
- **•** Endpoints that transmit data in multiple formats in parallel (such as high and low definition video using different payloads in a single stream) without taking into account all formats when calculating the bandwidth requirements.

To allow interoperation with these endpoints without dropping packets, the SBC allows the per-CODEC bandwidth to be configurable. This allows the SBC administrator to set a suitably large maximum value for CODECs supported by these endpoints. This is sufficient because the endpoints in question use a well known set of CODECs.

However, if the endpoint includes an explicit bandwidth (b-) line, then the SBC uses that to calculate the bandwidth instead of the maximum value. The Option to Use CODEC Instead of Bandwidth-Field for Media Bandwidth Allocation feature uses the **media bandwidth-fields ignore** command to set a media flag in a Call Admission Control (CAC) policy entry to ignore the b-line and use CODEC to calculate the bandwidth.

## <span id="page-2-1"></span>**Configuring Option to Use CODEC Instead of Bandwidth-Field for Media Bandwidth Allocation**

This task configures the Option to Use CODEC Instead of Bandwidth-Field for Media Bandwidth Allocation feature.

#### **SUMMARY STEPS**

- **1. configure terminal**
- **2. sbc** *service-name*
- **3. sbe**
- **4. cac-policy-set** *policy-set-id*
- **5. first-cac-table** *table-name*
- **6. cac-table** *table-name*
- **7. table-type {policy-set | limit {***list of limit tables}}*

 $\mathbf{I}$ 

- **8. entry** *entry-id*
- **9. cac-scope** {*list of scope options*}
- **10. media bandwidth-fields ignore**
- **11. action** [next-table *goto-table-name* | cac-complete]
- **12. exit**
- **13. exit**
- **14. complete**

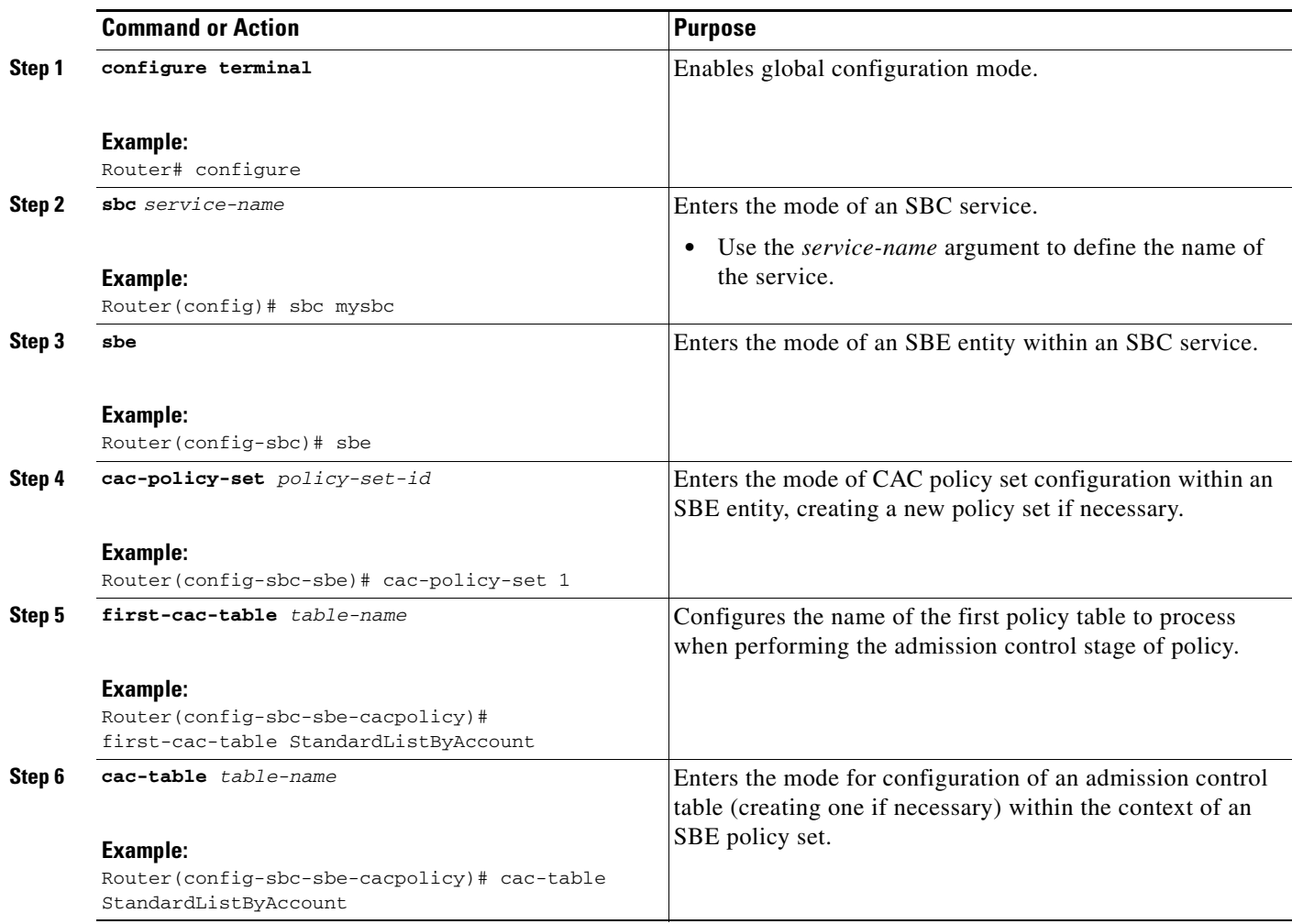

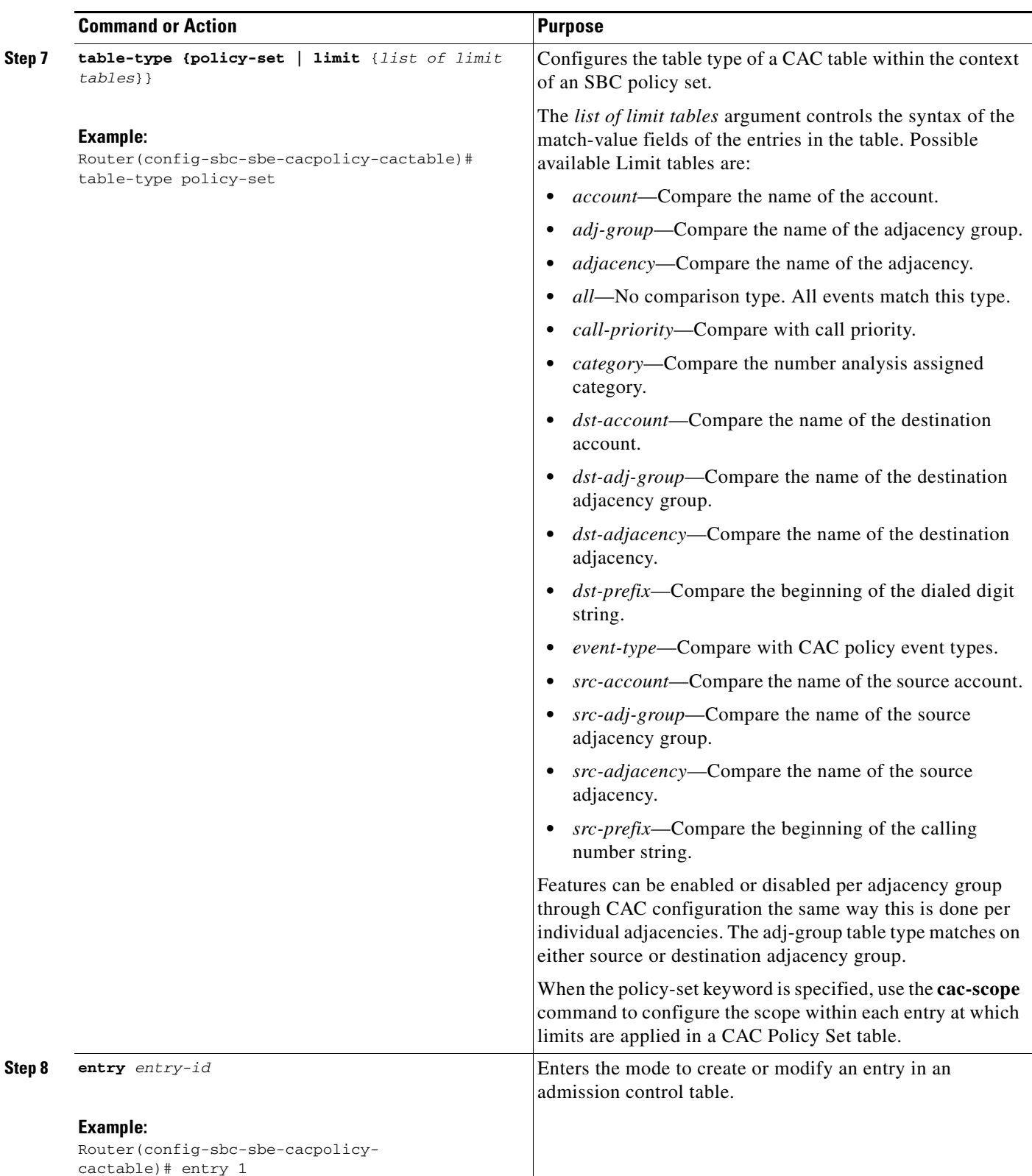

 $\blacksquare$ 

H

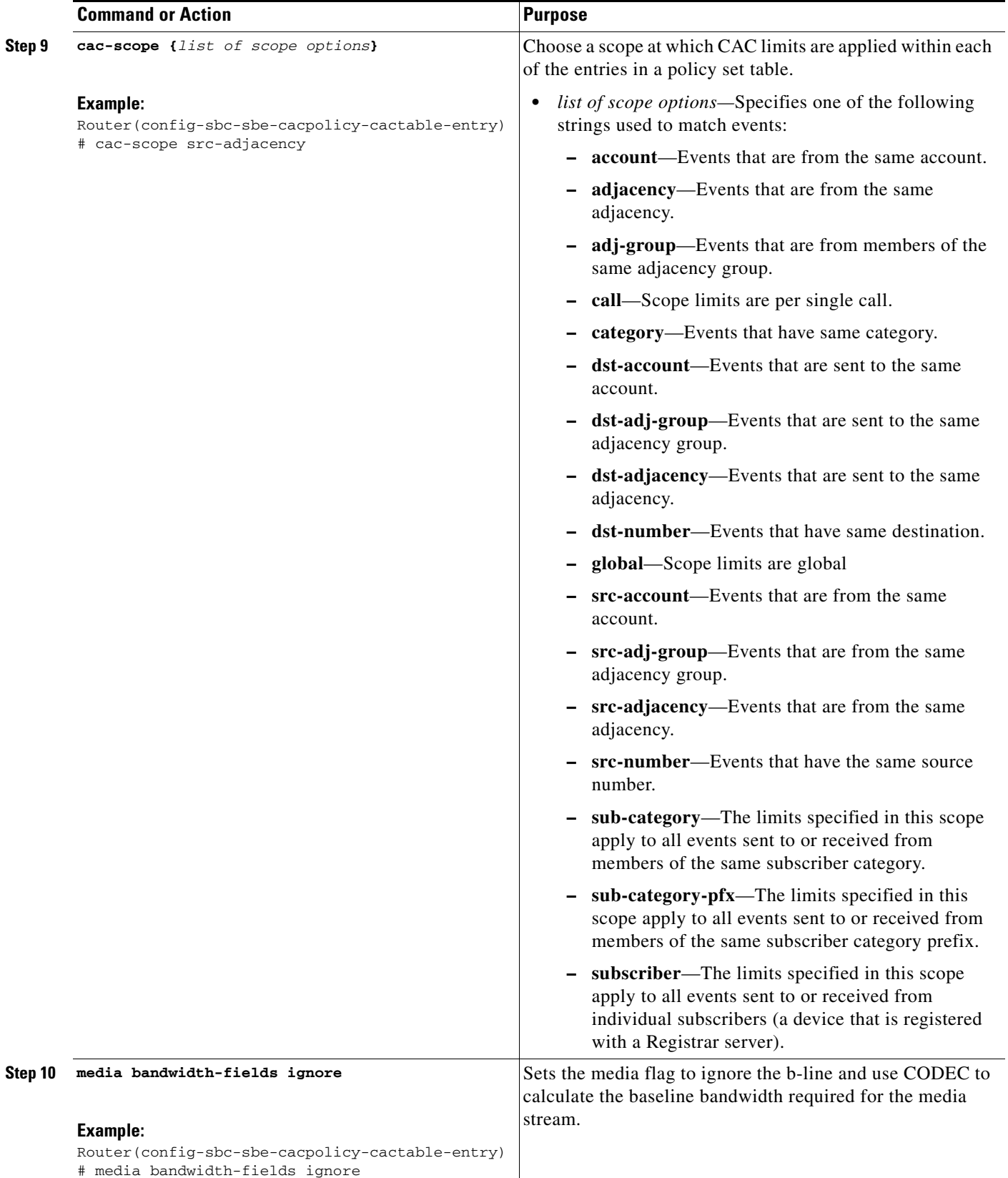

 $\blacksquare$ 

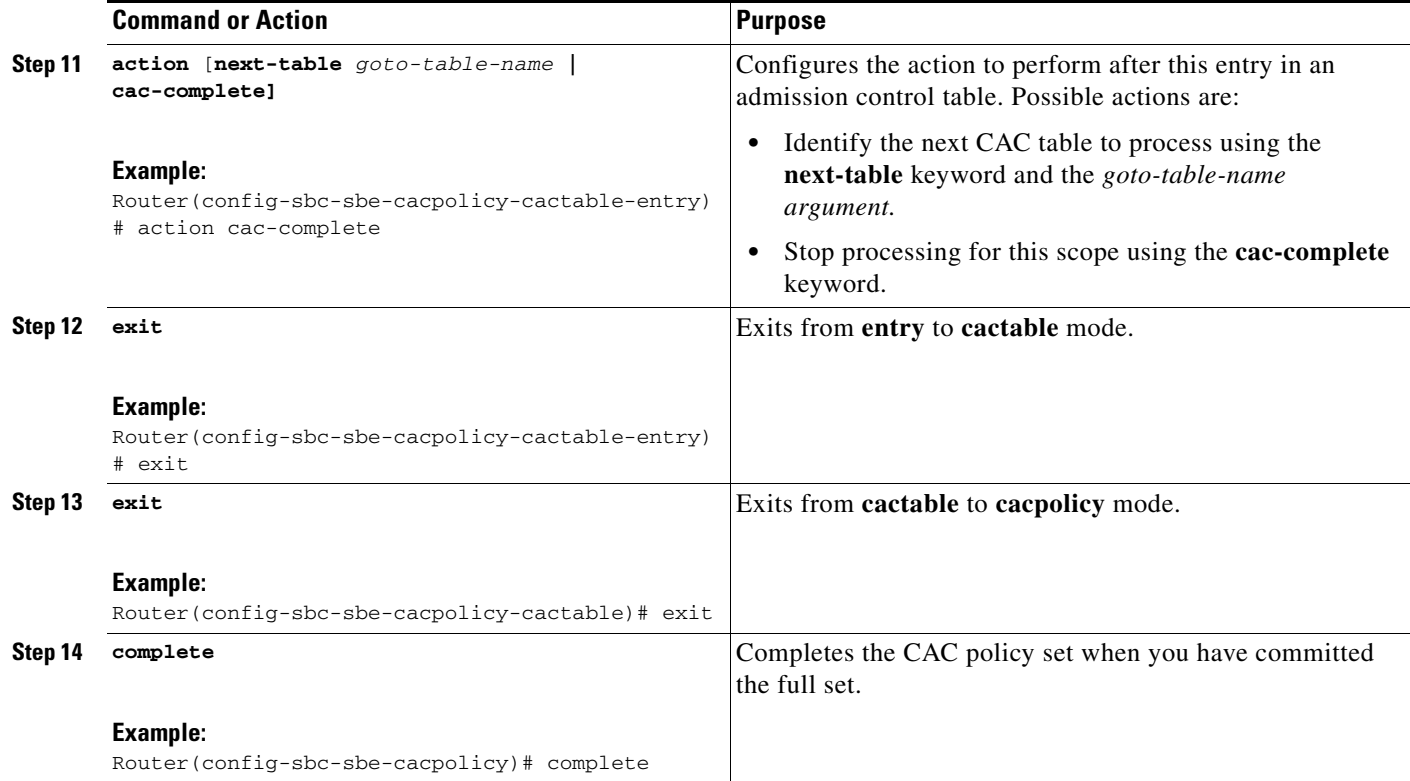

# <span id="page-6-0"></span>**Option to Use CODEC Instead of Bandwidth-Field for Media Bandwidth Allocation Configuration: Example**

The following example shows how to set the media flag to ignore the b-line and use CODEC to calculate the baseline bandwidth required for the media stream:

```
Router# configure terminal
Router(config)# sbc mysbc
Router(config-sbc)# sbe
Router(config-sbc-sbe)# cac-policy-set 1
Router(config-sbc-sbe-cacpolicy)# first-cac-table StandardListByAccount
Router(config-sbc-sbe-cacpolicy)# cac-table StandardListByAccount
Router(config-sbc-sbe-cacpolicy-cactable)# table-type policy-set
Router(config-sbc-sbe-cacpolicy-cactable)# entry 1
Router(config-sbc-sbe-cacpolicy-cactable-entry)# cac-scope src-adjacency
Router(config-sbc-sbe-cacpolicy-cactable-entry)# media bandwidth-fields ignore
Router(config-sbc-sbe-cacpolicy-cactable-entry)# action cac-complete
Router(config-sbc-sbe-cacpolicy-cactable-entry)# exit
Router(config-sbc-sbe-cacpolicy-cactable)# exit
Router(config-sbc-sbe-cacpolicy-cactable-entry)# complete
```
# <span id="page-7-0"></span>**Information About Media Bandwidth Policy**

Previous to this release, SBC disabled or rejected media calls that exceeded the bandwidth allowed by the Call Admission Control (CAC). However, some applications, such as Telepresence, require other options. SBC now provides the ability to diminish the video stream to a lower bandwidth, while allowing the audio stream to remain unchanged.

In this release, bandwidth restrictions are enhanced by allowing the user to configure one of three media bandwidth options, using the **media police** command:

- **•** strip
- **•** reject
- **•** degrade

These options can be configured for all media types or for video only if desired.

#### **strip**

If an individual media stream exceeds the bandwidth limit for a call, that media stream is disabled by setting the port to zero (0). If after the above stage has completed, the sum of the bandwidths of all remaining streams exceeds the bandwidth limit for a call, the request is rejected.

When the port is set to zero  $(0)$ , the call is ended and the following message is displayed on the screen:

incompatible sites

#### **reject**

If an individual media stream exceeds the bandwidth limit for a call, the request is rejected. If the sum of the bandwidths of all media streams exceeds the bandwidth limit for a call, the request is rejected.

#### **degrade**

If a media stream exceeds the bandwidth limit for a call, the video stream is downgraded to a lower (non-zero) bandwidth that brings the media stream within the bandwidth limit for the call.

**Note** Only the video stream is downgraded. Audio streams are not downgraded. If the audio stream exceeds the bandwidth for a call, the media stream cannot be downgraded.

#### **Restrictions**

The degrade option is not supported on H.323 calls.

Using the degrade option may cause a 2 to 5 percent performance degradation.

#### **Configuration**

You configure the Media Bandwidth Policy by configuring the media policy mode, using the **media policy** command, and by configuring the minimum bandwidth for the for the analog-to-digital codec (enCOder/DECoder) hardware, using the **bandwidth** command.

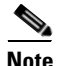

**Note** The codec name must be one of the system codecs that SBC can recognize. To see a list of the system codecs, use the **show sbc sbc sbe codecs** command.

The **max-bandwidth-per-scope** command specifies the maximum bandwidth limit for all media streams in all directions, including packet overheads.

The **bandwidth min** command specifies the unidirectional, minimum bandwidth limit bandwidth and does not include packet overhead.

See the [?\\$paranum>Configuring Media Bandwidth Policy? section on page 18-9](#page-8-0) for the configuration steps and the [?\\$paranum>end? section on page 18-30](#page-29-0) for configuration examples.

# <span id="page-8-0"></span>**Configuring Media Bandwidth Policy**

This section provides the following step procedures:

- **•** [Configuring the Media Policy Mode, page 18-9](#page-8-1)
- **•** [Configuring the Codec Minimum Bandwidth, page 18-10](#page-9-0)
- **•** [Configuring the Maximum Bandwidth Per Scope, page 18-12](#page-11-0)

### <span id="page-8-1"></span>**Configuring the Media Policy Mode**

Use the following procedure to configure the media policy mode.

#### **SUMMARY STEPS**

- **1. config**
- **2. sbc** *sbc-name*
- **3. sbe**
- **4. cac-policy-set** *policy-set-id*
- **5. cac-table** *table-name*
- **6. table-type** policy-set
- **7. entry** *entry-id*
- **8. media police strip** | **reject** | **degrade**
- **9. end**

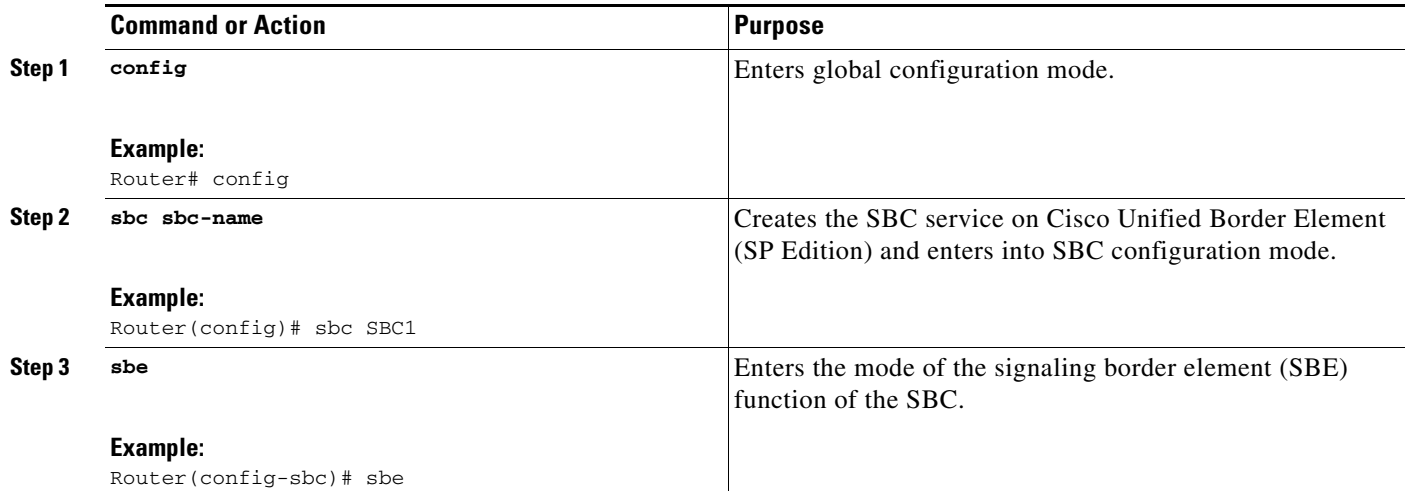

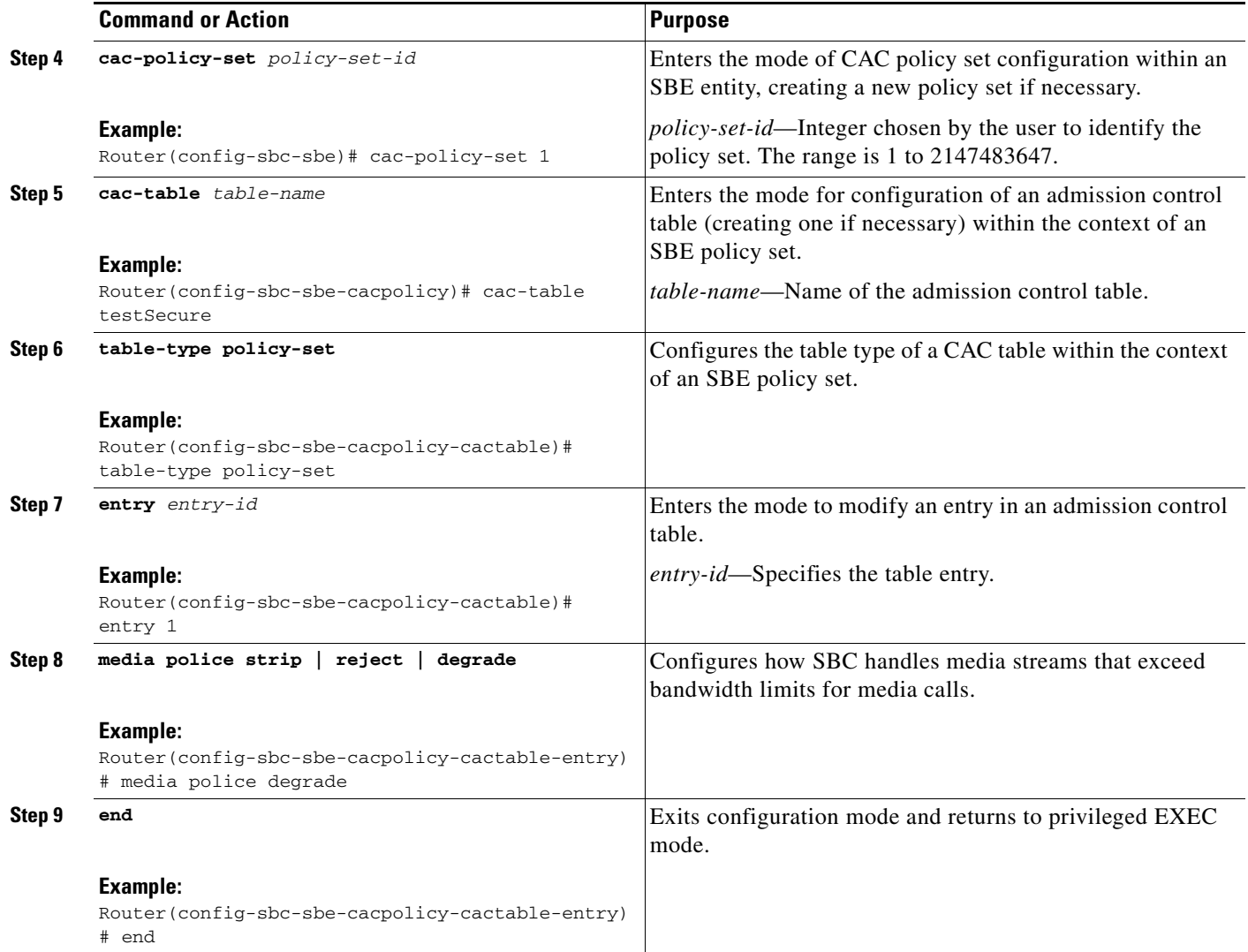

### <span id="page-9-0"></span>**Configuring the Codec Minimum Bandwidth**

Use the following procedure to configure the minimum bandwidth for the codec.

#### **SUMMARY STEPS**

- **1. config**
- **2. sbc** *sbc-name*
- **3. sbe**
- **4. codec custom** *custom-name* **id**
- **5. type variable**
- **6. media video**
- **7. bandwidth min** *bandwidth-value*
- **8. end**

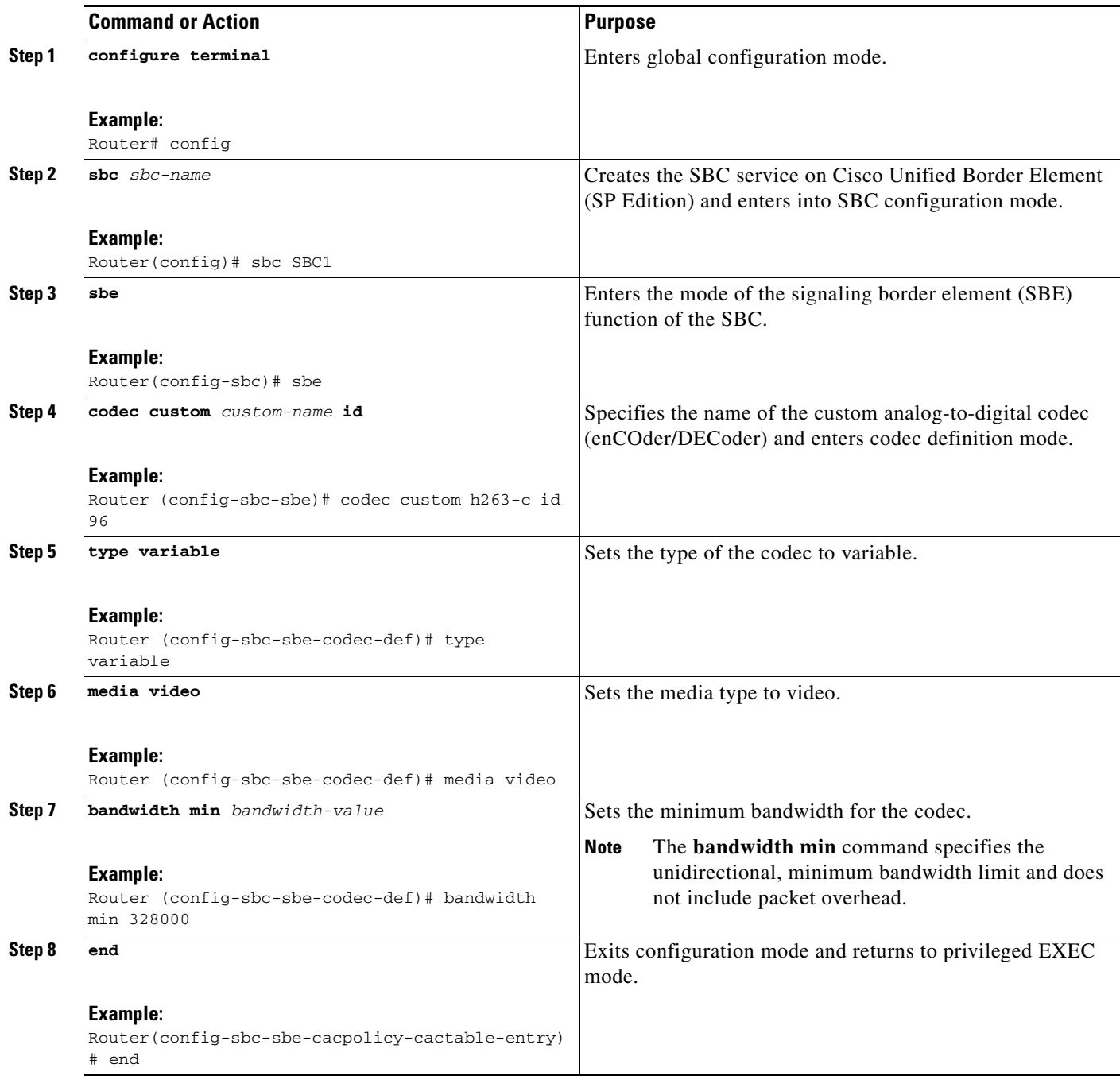

### <span id="page-11-0"></span>**Configuring the Maximum Bandwidth Per Scope**

Use the following procedure to configure the bandwidth limit for all media streams.

#### **SUMMARY STEPS**

- **1. configure terminal**
- **2. sbc** *sbc-name*
- **3. sbe**
- **4. cac-policy-set** *policy-set-id*
- **5. description** *description*
- **6. first-cac-table** *table-name*
- **7. first-cac-scope** *scope-name*
- **8. cac-table** *table-name*
- **9. table-type policy-set**
- **10. entry** *entry-id*
- **11. max-bandwidth-per-scope** *bandwidth*
- **12. action cac-complete**
- **13. media police degrade**
- **14. complete**
- **15. codec system** *sys-codec* **id** *payload id*
- **16. type variable**
- **17. bandwidth min** *bandwidth-value*
- **18. end**

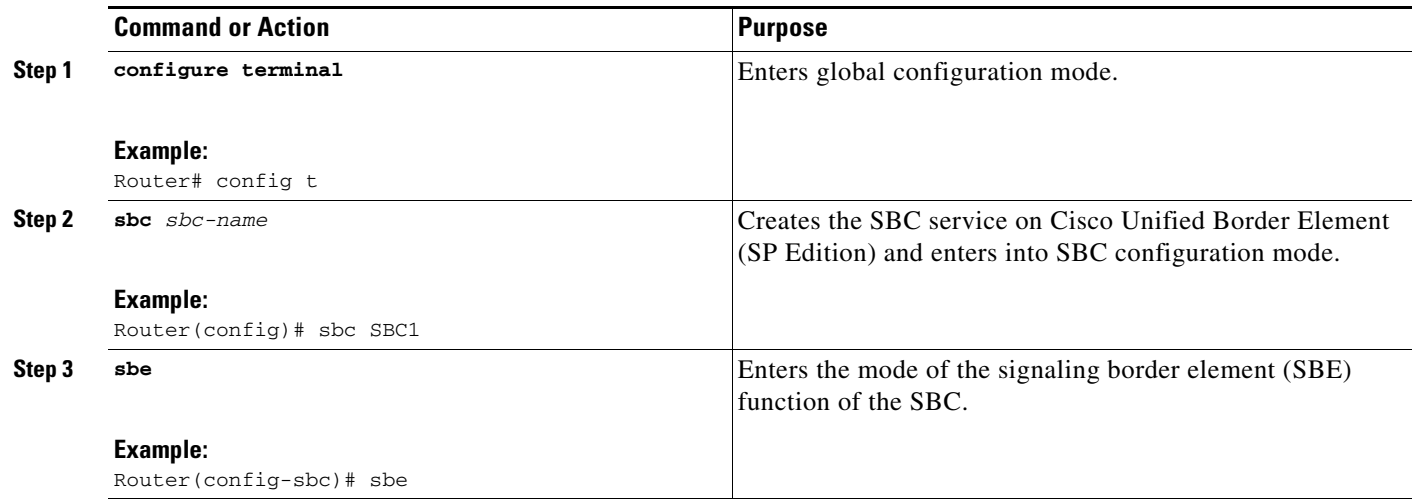

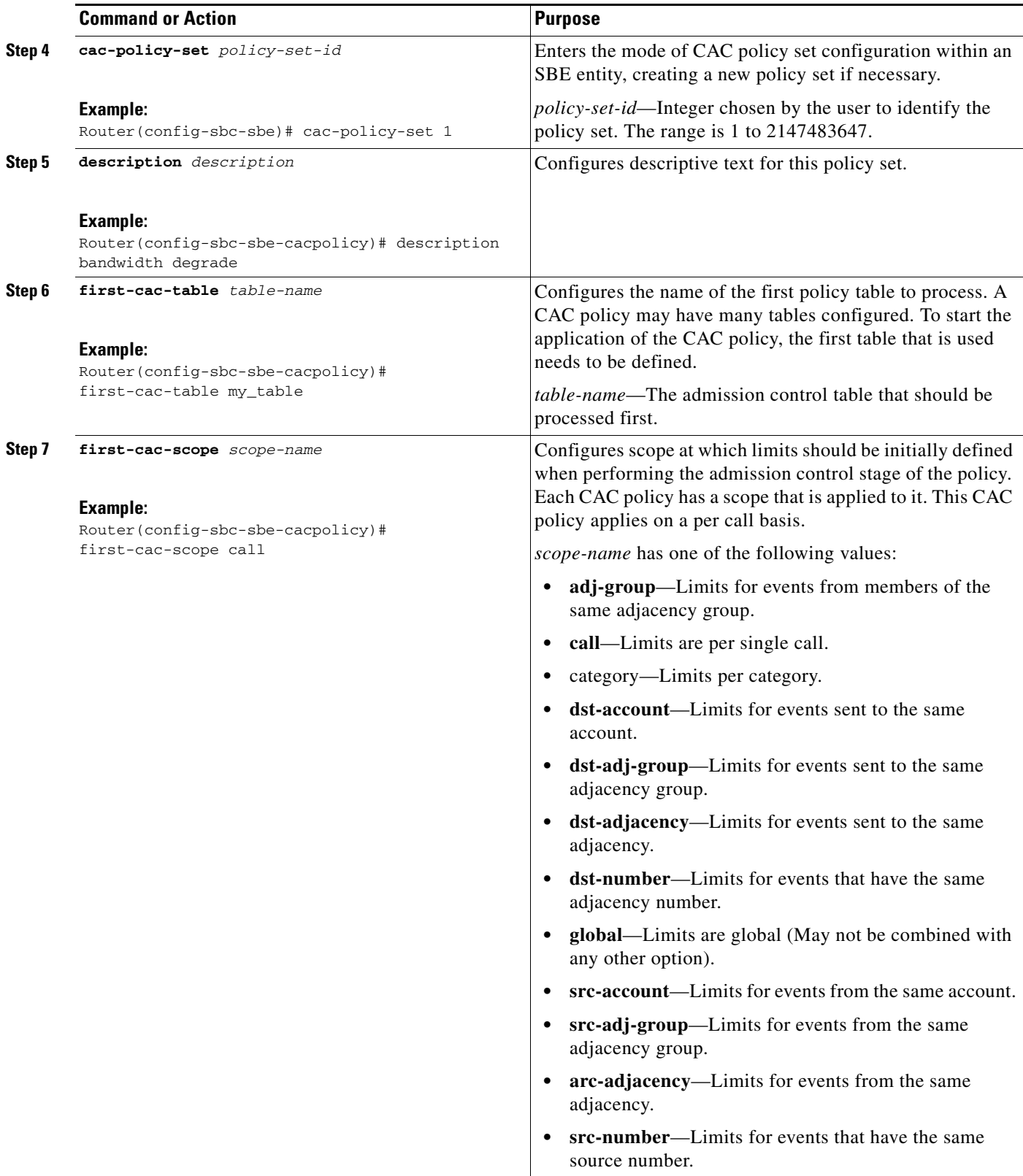

H

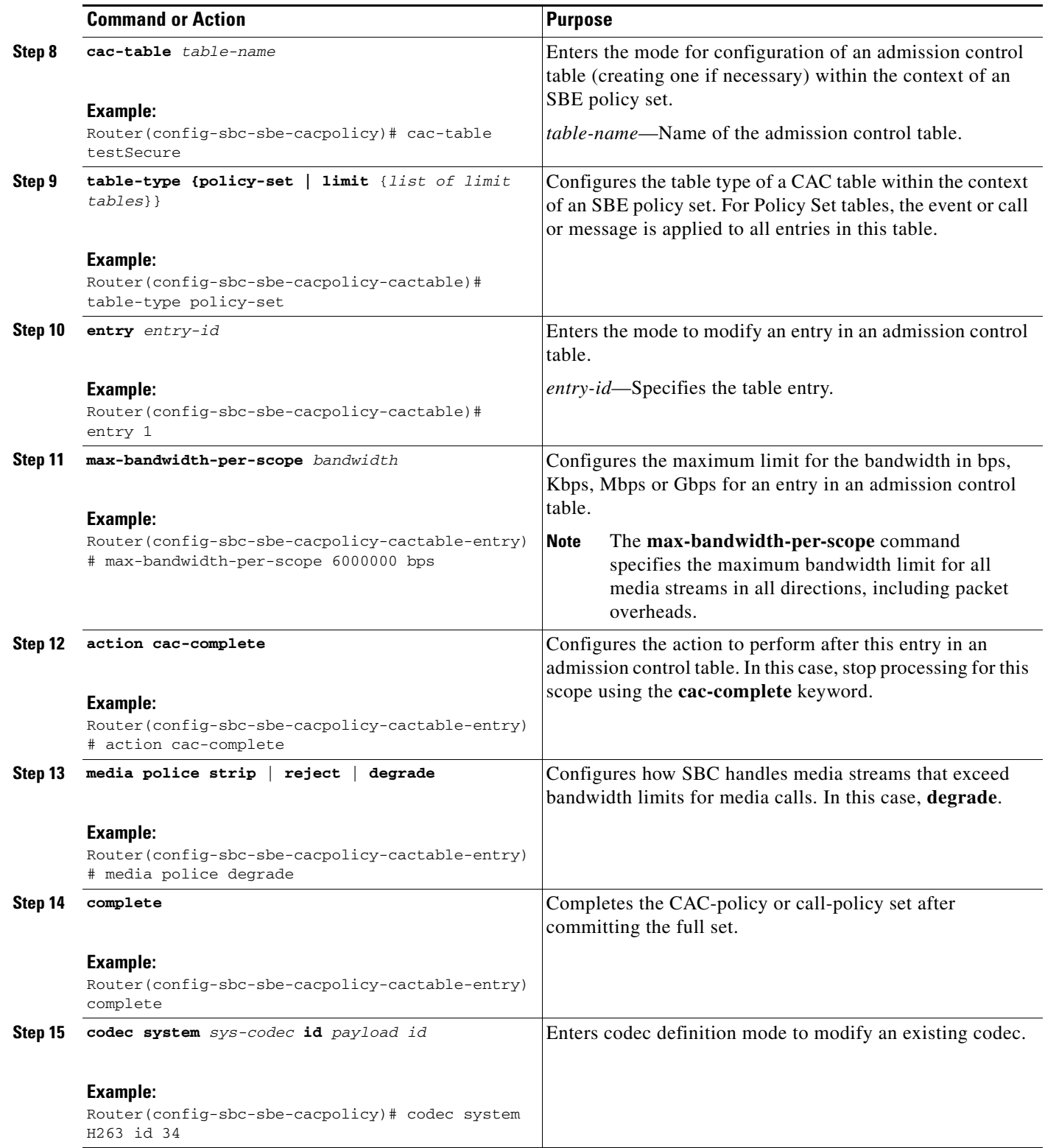

П

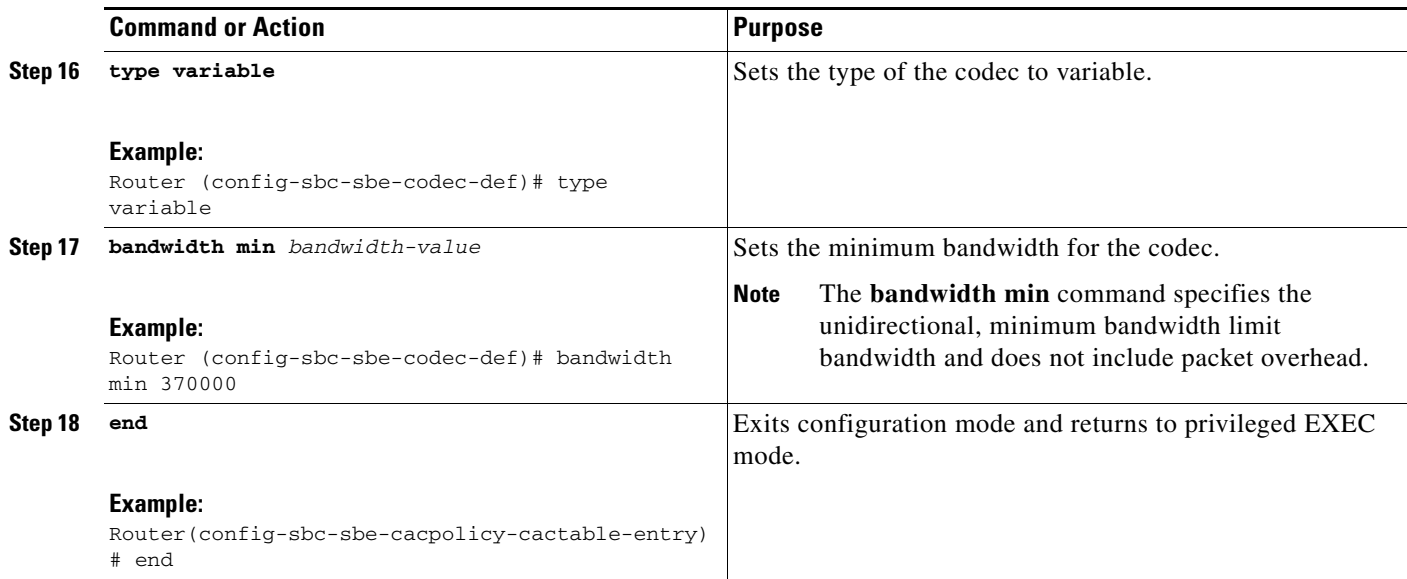

## **Media Policy Configuration: Examples**

This section provides the following configuration examples:

- **•** [Media Policy Mode Configuration: Example, page 18-16](#page-15-0)
- **•** [Codec Minimum Bandwidth Configuration: Example, page 18-16](#page-15-1)
- **•** [Maximum Bandwidth Per Scope Configuration: Example, page 18-16](#page-15-2)

### <span id="page-15-0"></span>**Media Policy Mode Configuration: Example**

The following example shows how to configure SBC to degrade media streams to lower bandwidths when requests exceed bandwidth limits.

```
Router# config t 
Router(config)# sbc mySBC
Router(config-sbc)# sbe
Router(config-sbc-sbe)# cac-policy-set 1
Router(config-sbc-sbe-cacpolicy)# cac-table cac-tbl-1
Router(config-sbc-sbe-cacpolicy-cactable)# table-type policy-set
Router(config-sbc-sbe-cacpolicy-cactable)# entry 1
Router(config-sbc-sbe-cacpolicy-cactable-entry)# media police degrade 
Router(config-sbc-sbe-cacpolicy-cactable-entry)#
```
### <span id="page-15-1"></span>**Codec Minimum Bandwidth Configuration: Example**

The following example shows how to configure the maximum bandwidth limit to 400,000 bps for media calls:

```
Router# config t 
Router(config)# sbc mySBC
Router(config-sbc)# sbe
Router(config-sbc-sbe)# codec system H263 id 34
Router(config-sbc-sbe-codec-def)# bandwidth 400000
```
The following example shows how to configure the minimum bandwidth limit to 328,000 bps, specifically for video type media calls:

```
Router# config t 
Router(config)# sbc mySBC
Router(config-sbc)# sbe
Router (config-sbc-sbe)# codec custom h263-c id 96
Router (config-sbc-sbe-codec-def)# type variable 
Router (config-sbc-sbe-codec-def)# media video 
Router (config-sbc-sbe-codec-def)# bandwidth min 328000
```
### <span id="page-15-2"></span>**Maximum Bandwidth Per Scope Configuration: Example**

The following example shows how to configure the bandwidth limit for all media streams:

```
Router# config t 
Router(config)# sbc SBC1 
Router(config-sbc)# sbe 
Router(config-sbc-sbe)# cac-policy-set 1 
Router(config-sbc-sbe-cacpolicy)# description bandwidth degrade 
Router(config-sbc-sbe-cacpolicy)# first-cac-table my_table
Router(config-sbc-sbe-cacpolicy)# first-cac-scope call
```

```
Router(config-sbc-sbe-cacpolicy)# cac-table testSecure
Router(config-sbc-sbe-cacpolicy-cactable)# table-type policy-set
Router(config-sbc-sbe-cacpolicy-cactable)# entry 1
Router(config-sbc-sbe-cacpolicy-cactable-entry)# max-bandwidth-per-scope 6000000 bps 
Router(config-sbc-sbe-cacpolicy-cactable-entry)# action cac-complete
Router(config-sbc-sbe-cacpolicy-cactable-entry)# media police degrade 
Router(config-sbc-sbe-cacpolicy-cactable-entry) complete
Router(config-sbc-sbe-cacpolicy)# codec system H263 id 34
Router (config-sbc-sbe-codec-def)# type variable 
Router (config-sbc-sbe-codec-def)# bandwidth min 370000 
Router(config-sbc-sbe-cacpolicy-cactable-entry)# end
```
## <span id="page-16-0"></span>**Bandwidth Field Interworking Feature**

The following sections are in the Bandwidth Field Interworking feature:

- **•** [Information About Bandwidth Field Interworking, page 18-17](#page-16-1)
- **•** [Configuring Bandwidth Field Interworking, page 18-18](#page-17-0)
- **•** [Bandwidth Field Interworking Configuration: Examples, page 18-22](#page-21-0)

### <span id="page-16-1"></span>**Information About Bandwidth Field Interworking**

Cisco Unified Border Element (SP Edition) supports Bandwidth Field Interworking by supporting the ability to determine how bandwidth lines are configured in the outbound Session Description Protocol (SDP). Cisco Unified Border Element (SP Edition) supports the Application Specific Maximum (AS) and Transport Independent Application Specific Maximum (TIAS) bandwidth modifiers in the SDP.

The SDP includes an optional bandwidth attribute with the following syntax, according to RFC 3556, Session Description Protocol (SDP) Bandwidth Modifiers:

b=<modifier>:<br/>bandwidth-value>

The  $\alpha$  is an alphanumeric word that indicates the bandwidth to be used by the media or session. The  $\alpha$  -bandwidth-value based default is kilobits per second.

The AS bandwidth modifier is used to specify the total bandwidth for a single media stream from one source.

The TIAS bandwidth value is the maximum bandwidth required by the SDP session level or media stream without counting IP or other transport layers like TCP or UDP (RFC 3890).

Cisco Unified Border Element (SP Edition) supports translation between the AS and TIAS bandwidth formats which are configured for each adjacency by means of the following commands:

- **• caller-bandwidth-field** *[as-to-tias | tias-to-as]*
- **• callee-bandwidth-field** *[as-to-tias | tias-to-as]*

When you configure the bandwidth line to the as-to-tias setting, this causes the SBC, in an outbound SDP offer, to convert a b=AS line into a b=TIAS line. If there are multiple b=AS lines, only the first line is converted into a b=TIAS line and the rest are ignored.

Translating from a bandwidth modifier of AS into TIAS can be useful in the following situations:

• If operating with upstream devices that only support the AS bandwidth modifier, use of the TIAS bandwidth modifier downstream may improve the accuracy of bandwidth calculations in the network. In some network scenarios, use of the AS bandwidth modifier may lead to incorrect bandwidth calculations, for example, if routing between an IPv4 and IPv6 network (see RFC3890).

 $\mathbf{I}$ 

• For interoperability purposes—if there are downstream devices that do not understand the AS bandwidth modifier.

When you configure the bandwidth line to the tias-to-as setting, this causes the SBC, in an outbound SDP offer, to convert a b=TIAS line into a b=AS line if there is not already a b=AS line associated with that SDP media descriptor. If there are multiple b=TIAS lines, only the first is converted into a b=AS line and the rest are ignored.

Translating from a bandwidth modifier of TIAS into AS can be useful in the following situation:

• For interoperability purposes—if there are downstream nodes that do not understand the TIAS bandwidth modifier.

The SBC supports translation between these two formats. If bandwidth line conversion is enabled for the offerer-side adjacency, then an answer has its bandwidth lines converted to the specified format before being sent back to the offerer. Similarly, If bandwidth line conversion is enabled for the answer-side adjacency, then an offer has its bandwidth lines converted to the specified format before being sent to the answer.

The same rules are applied to translation of bandwidth lines in the answer and translation of bandwidth lines in the offer. The rules are as follows:

- **•** The SBC conforms to whichever outgoing bandwidth line format is configured. If the outgoing adjacency is configured to prefer a specific style of bandwidth line format, then that format is used. Thus any AS or TIAS bandwidth lines are translated to that format.
- If the offerer's adjacency has no configured bandwidth line format preference, but a translation in bandwidth line format was made on the offer to accommodate the answer-side adjacency's preference, then the reverse translation is done on the answer.

For example, the answer adjacency is configured to translate to TIAS bandwidth lines. The offerer's adjacency has no preference. The offerer makes an SDP offer containing b=AS lines, which are then converted by the SBC to the b=TIAS style for the outgoing offer.

The answerer responds with a b=TIAS line which represents an increased bandwidth requirement. This increased bandwidth line is translated back to b=AS before being sent to the offerer because that is the style the offerer last offered with.

### <span id="page-17-0"></span>**Configuring Bandwidth Field Interworking**

This task configures the Bandwidth Field Interworking feature.

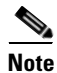

**Note** The **caller** and **callee** commands have been used in this procedure. In some scenarios, the **branch** command can be used as an alternative to the **caller** and **callee** command pair. The **branch** command has been introduced in Release 3.5.0. See the ?\$paranum>Configuring Directed Nonlimiting CAC Policies? section on page 7-37 for information about this command.

#### **SUMMARY STEPS**

- **1. configure**
- **2. sbc** *service-name*
- **3. sbe**
- **4. cac-policy-set** *policy-set-id*
- **5. first-cac-table** *table-name*

**Cisco Unified Border Element (SP Edition) Configuration Guide: Unified Model**

- **6. cac-table** *table-name*
- **7. table-type {policy-set | limit {***list of limit tables}}*
- **8. entry** *entry-id*
- **9. cac-scope** {*list of scope options*}
- **10. caller-bandwidth-field [as-to-tias] [tias-to-as]**
- **11. callee-bandwidth-field [as-to-tias] [tias-to-as]**
- **12. action** [next-table *goto-table-name* | cac-complete]
- **13. exit**
- **14. exit**
- **15. complete**

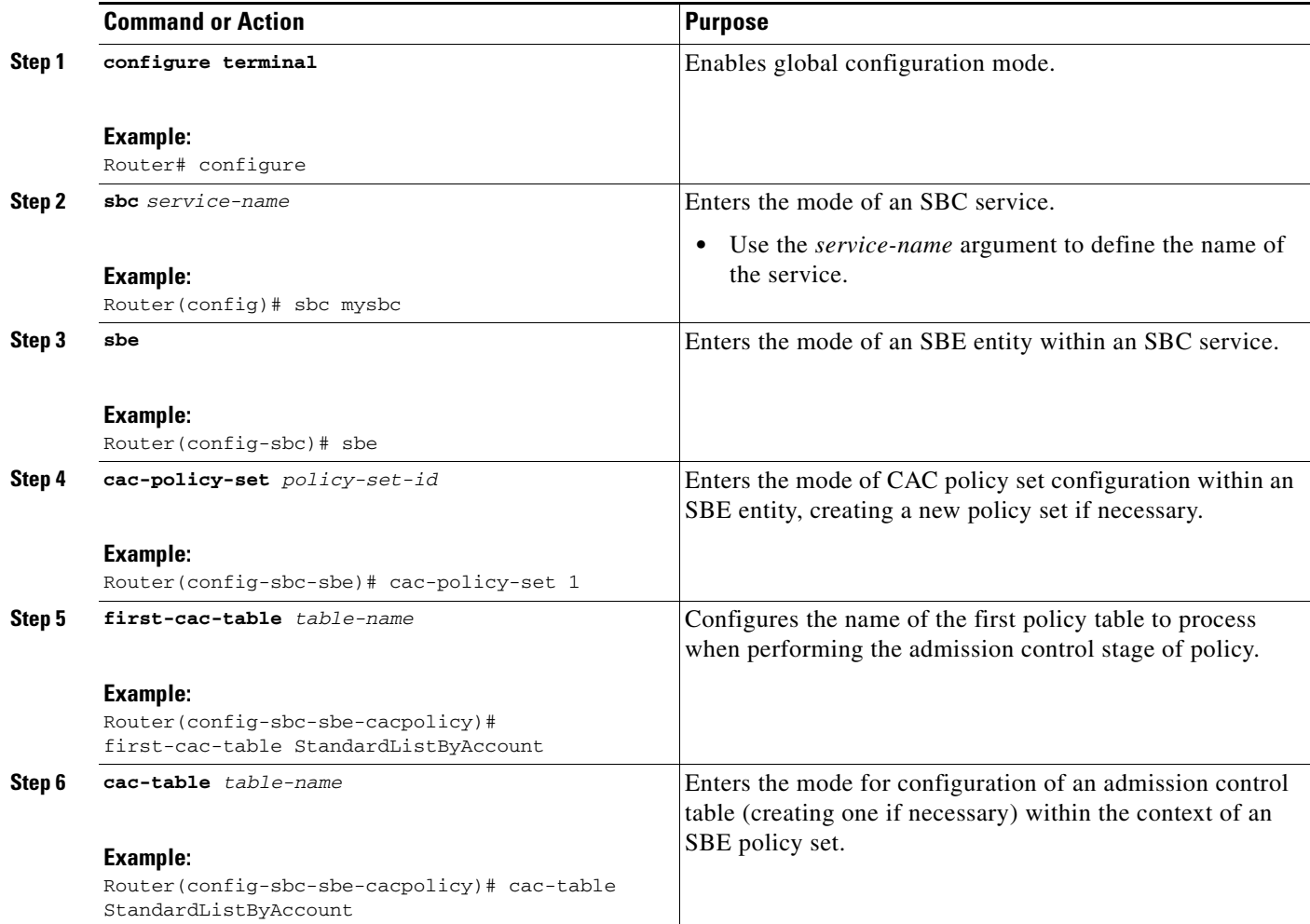

**The Second** 

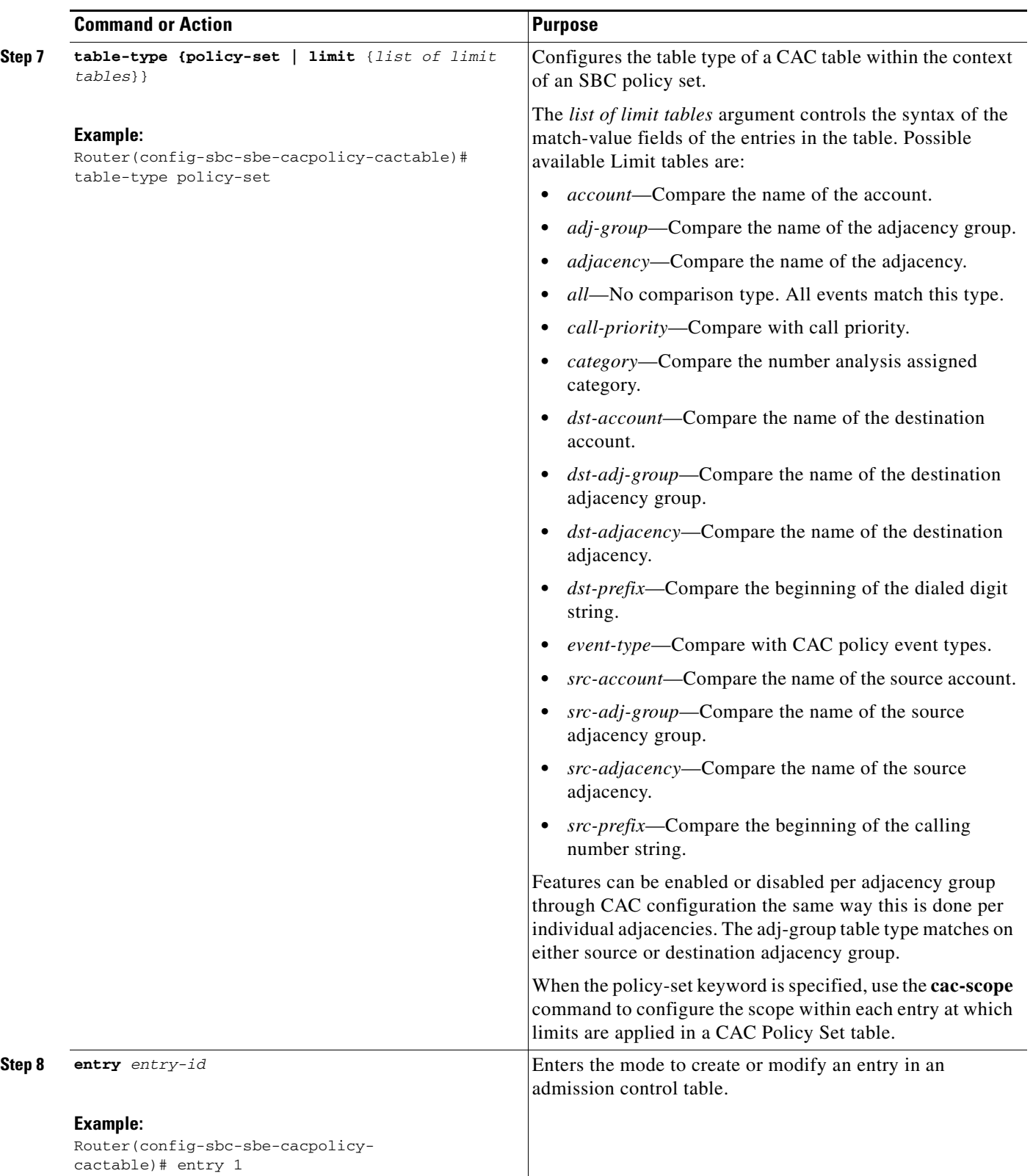

П

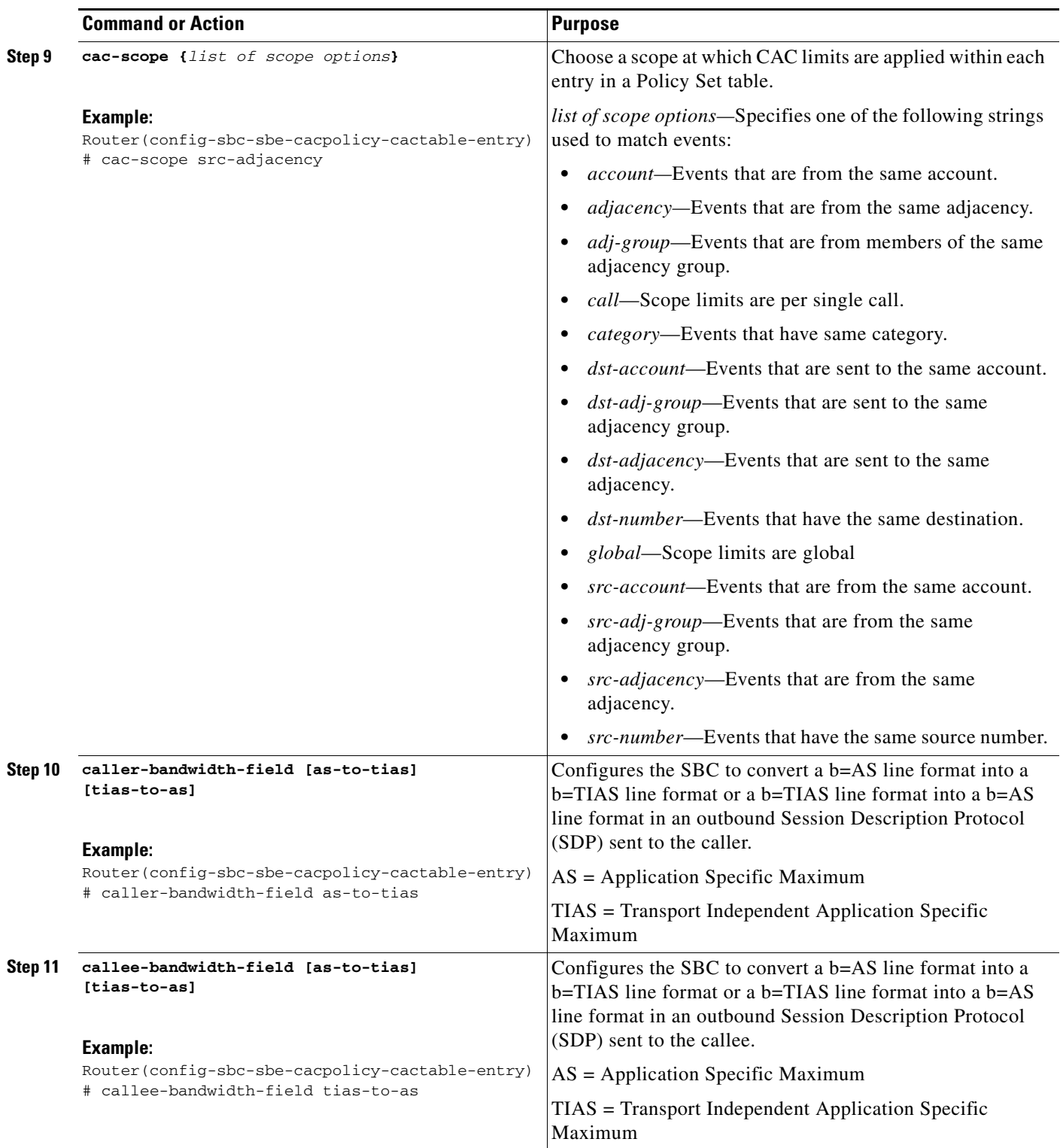

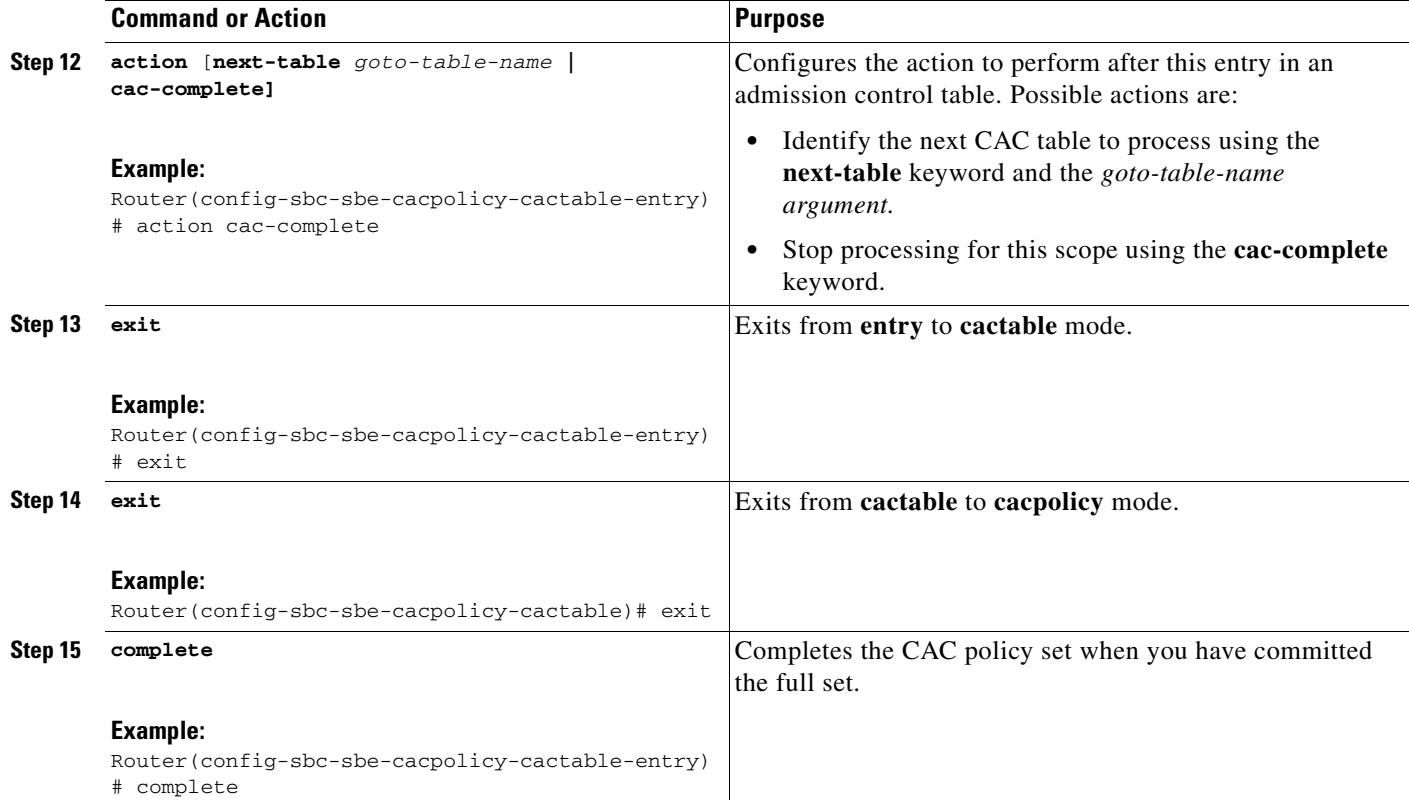

# <span id="page-21-0"></span>**Bandwidth Field Interworking Configuration: Examples**

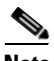

**Note** The **caller** and **callee** commands have been used in this procedure. In some scenarios, the **branch** command can be used as an alternative to the **caller** and **callee** command pair. The **branch** command has been introduced in Release 3.5.0. See the ?\$paranum>Configuring Directed Nonlimiting CAC Policies? section on page 7-37 for information about this command.

The following example shows that the SBC is configured to convert an AS bandwidth line format into a TIAS bandwidth line format on the offerer-side adjacency (caller side), and to convert a TIAS bandwidth line format into an AS bandwidth line format on the answerer-side adjacency (callee side):

```
Router# configure terminal
Router(config)# sbc mysbc
Router(config-sbc)# sbe
Router(config-sbc-sbe)# cac-policy-set 1
Router(config-sbc-sbe-cacpolicy)# cac-table 1
Router(config-sbc-sbe-cacpolicy-cactable)# entry 1
Router(config-sbc-sbe-cacpolicy-cactable-entry)# caller-bandwidth-field as-to-tias
Router(config-sbc-sbe-cacpolicy-cactable-entry)# callee-bandwidth-field tias-to-as
```
The following example lists detailed information, including caller and callee bandwidth field information, for entry 1 of CAC table 1:

```
Router# show sbc mysbc sbe cac-policy-set 1 table 1 entry 1
```

```
SBC Service "mysbc"
```
CAC Policy Set 1 Active policy set: Yes Description: Averaging period: 60 sec First CAC table: 1 First CAC scope: global Table name: **cacTable** Description: Table type: policy-set Total call failures: 0 Entry 1 CAC scope: Action: CAC complete  $\qquad \qquad \text{Number of calls rejected: 0}$  Max calls per scope: Unlimited Max call rate per scope: Unlimited Max in-call rate: Unlimited Max out-call rate: Unlimited Max reg. rate per scope: Unlimited Max reg. per scope: Unlimited Max reg. rate per scope: Unlimited Max channels per scope: Unlimited<br>Early media: Allowed Early media: Allowed Early media direction: Both<br>Early media timeout: None Transcoder per scope: Allo None Transcoder per scope: Allowed **Callee Bandwidth-Field: TIAS-to-AS Caller Bandwidth-Field: AS-to-TIAS** Media bypass: Allowed Media flag:  $Ig$  ignore bandwidth-fields (b=) Renegotiate Strategy: Delta Max bandwidth per scope: Unlimited SRTP Transport: Trusted-Only (by default)<br>Caller hold setting: Standard Caller hold setting: Callee hold setting: Standard<br>Caller privacy setting: Never hide Caller privacy setting: Never hide<br>Callee privacy setting: Never hide Callee privacy setting: Caller voice QoS profile: Default Caller video QoS profile: Default Caller sig QoS profile: Default Callee voice QoS profile: Default Callee video QoS profile: Default Callee sig QoS profile: Default Restrict codecs to list: Default Restrict caller codecs to list: Default Restrict callee codecs to list: Default Caller inbound SDP policy: None Caller outbound SDP policy: None Callee inbound SDP policy: None Callee outbound SDP policy: None

## <span id="page-22-0"></span>**Per-Adjacency Codec String Interworking**

The following sections are in the Per-Adjacency Codec String Interworking feature:

- **•** [Information about Per-Adjacency Codec String Interworking, page 18-24](#page-23-0)
- **•** [Restrictions for Per-Adjacency Codec String Interworking, page 18-24](#page-23-1)
- **•** [Configuring Per-Adjacency Codec String Interworking, page 18-24](#page-23-2)
- **•** [Configuration Example for Per-Adjacency Codec String Interworking, page 18-30](#page-29-1)

### <span id="page-23-0"></span>**Information about Per-Adjacency Codec String Interworking**

From Cisco IOS Release 3.2S, the SBC can interpret non-standard SDP, and convert codecs between different non-standard forms of SDP or convert non-standard SDP to standard SDP, so that different non-standard devices can interwork through the SBC.

The SBC works through each codec in the message and determines whether the codec name received on the corresponding inbound SDP is a standard name or a variant, and then converts the codec:

- If the codec is standard, SBC searches through the variant list looking for a matching variant of that standard codec. The matching variant, if found, is converted or passed through unchanged.
- **•** If the codec is a variant, SBC searches through the profile to see if that variant is listed.
	- **–** Listed variant passes through unchanged
	- **–** Unlisted variant can get converted to a matching variant of the same standard codec.
	- **–** Unlisted variant that does not have a matching variant of the same standard codec gets converted to the standard representation

In the following scenarios, the codec convert should be avoided and SBC should use the standard SDP form:

- **•** To ensure consistency of the H.248 interface, SDP fragments sent by SBC-SIG in H.248 commands to the media gateways (MGs) must use standard representations. The H.248 interface must be specified to facilitate interoperability with MGs and make it easy for the third party MGs to implement the SBC H.248 profile.
- **•** To ensure consistency of the billing interface, the SDP fragments stored by SBC-SIG in the XML billing records must use standard representations. It is easy for the third party billing servers to parse XML billing records.
- Codec strings do not appear in H.245 signaling messages, an enumerated type is used to represent the codec. Therefore, the codec convert is only applicable for SIP outbound adjacency.

### <span id="page-23-1"></span>**Restrictions for Per-Adjacency Codec String Interworking**

The Per-Adjacency Codec String Interworking feature has the following restrictions:

- When a particular variant is used for a given codec on passing through an Offer, the same variant may not be used when passing through the Answer.
- For a given side of the call, SBC cannot be configured to interpret the incoming SDP using one variant but convert outgoing SDP based on another.
- You cannot define a variant that uses a standard IANA codec string because the SBC supports only those variants that use non-standard strings.
- **•** If two variants map to the same standard codec, the transcoder does not convert between them. For example, the SBC cannot transcode between G7231H and G7231L, even though the endpoints can perceive those to be different codecs.

### <span id="page-23-2"></span>**Configuring Per-Adjacency Codec String Interworking**

This section explains the following configurations for Per-Adjacency Codec String Interworking feature:

**•** [Configuring Codec Variant Conversion, page 18-25](#page-24-0)

**•** [Configuring Codec on CAC Policy Set, page 18-27](#page-26-0)

#### <span id="page-24-0"></span>**Configuring Codec Variant Conversion**

This task explains how to configure codec variant conversion on the SBC:

#### **SUMMARY STEPS**

- **1. configure terminal**
- **2. sbc** *service-name*
- **3. sbe**
- **4. codec system** *sys-codec* **id** *payload-id*
- **5. fmtp** *fmtp-string*
- **6. exit**
- **7. codec variant codec** *variant-name*
- **8. variant** *variant-codec-encoded-name*
- **9. standard** *standard-codec-name*
- **10. fmtp** *fmtp-string*
- **11. exit**
- **12. codec variant profile** *profile-name*
- **13. variant** *variant-name*
- **14. end**
- **15. show sbc** *service-name* **sbe codecs variant** [**profile**]

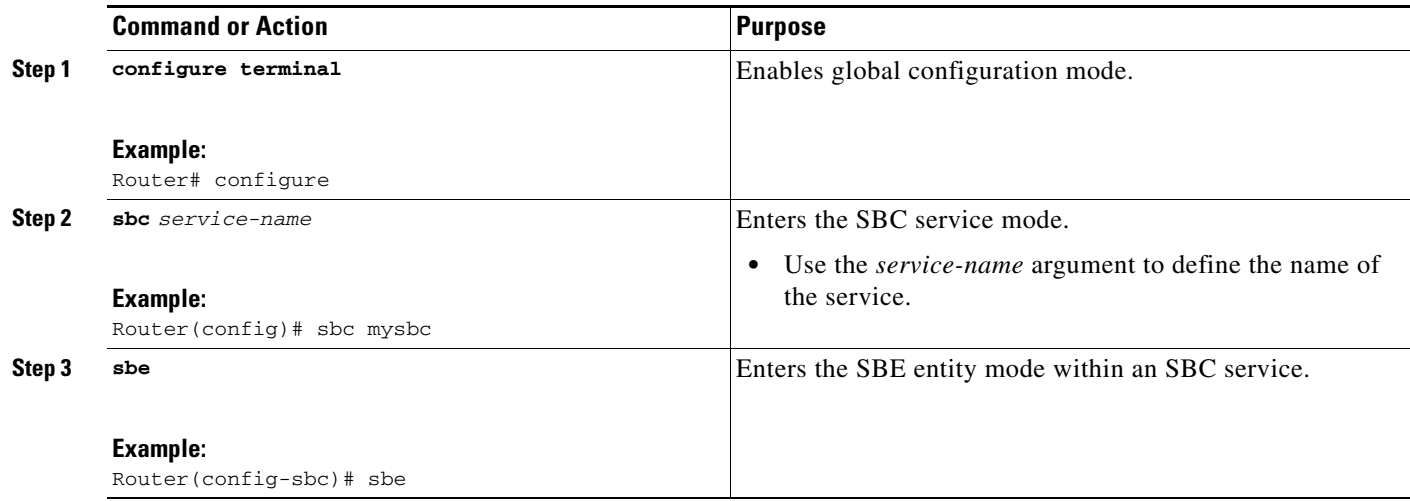

H

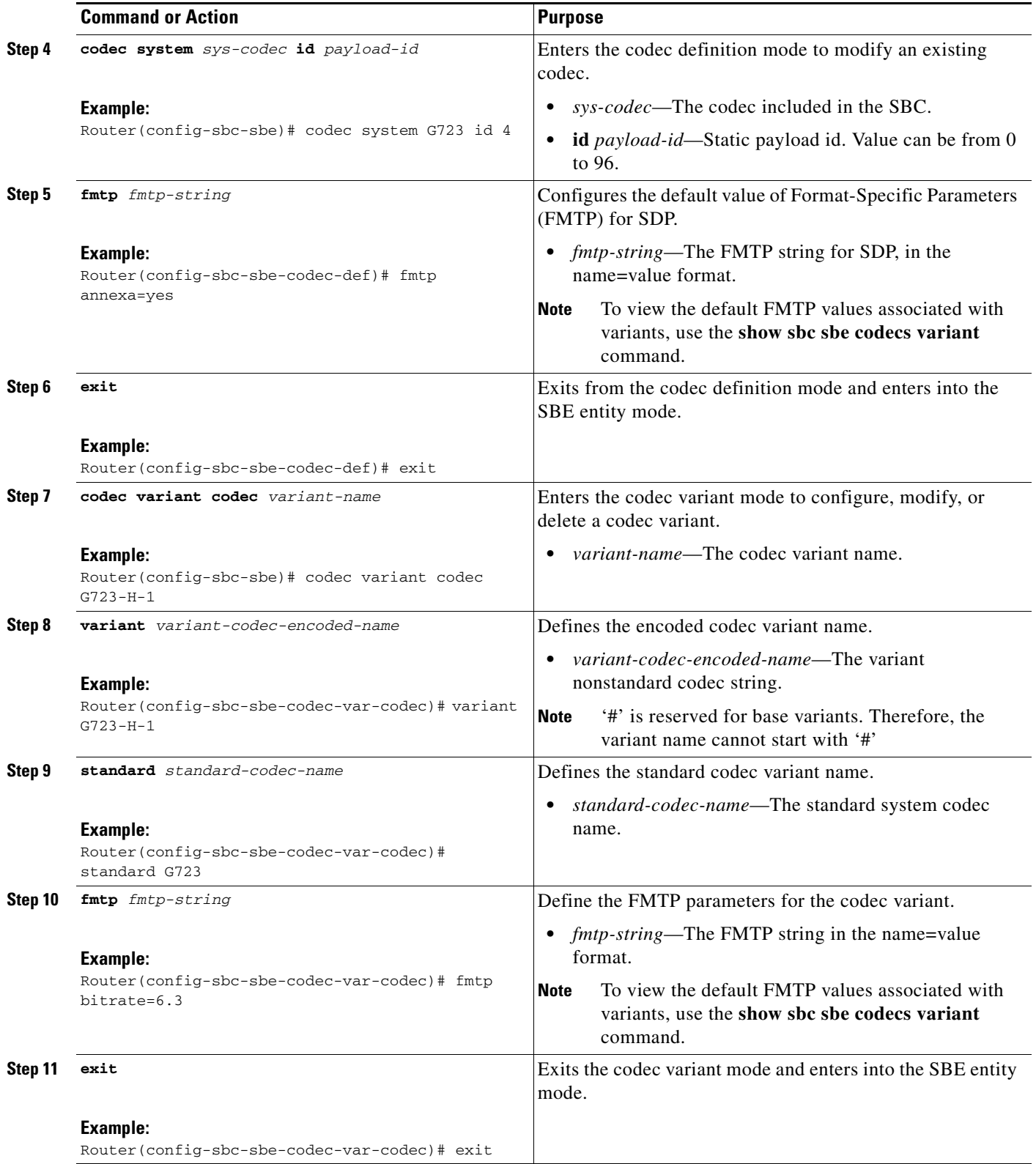

П

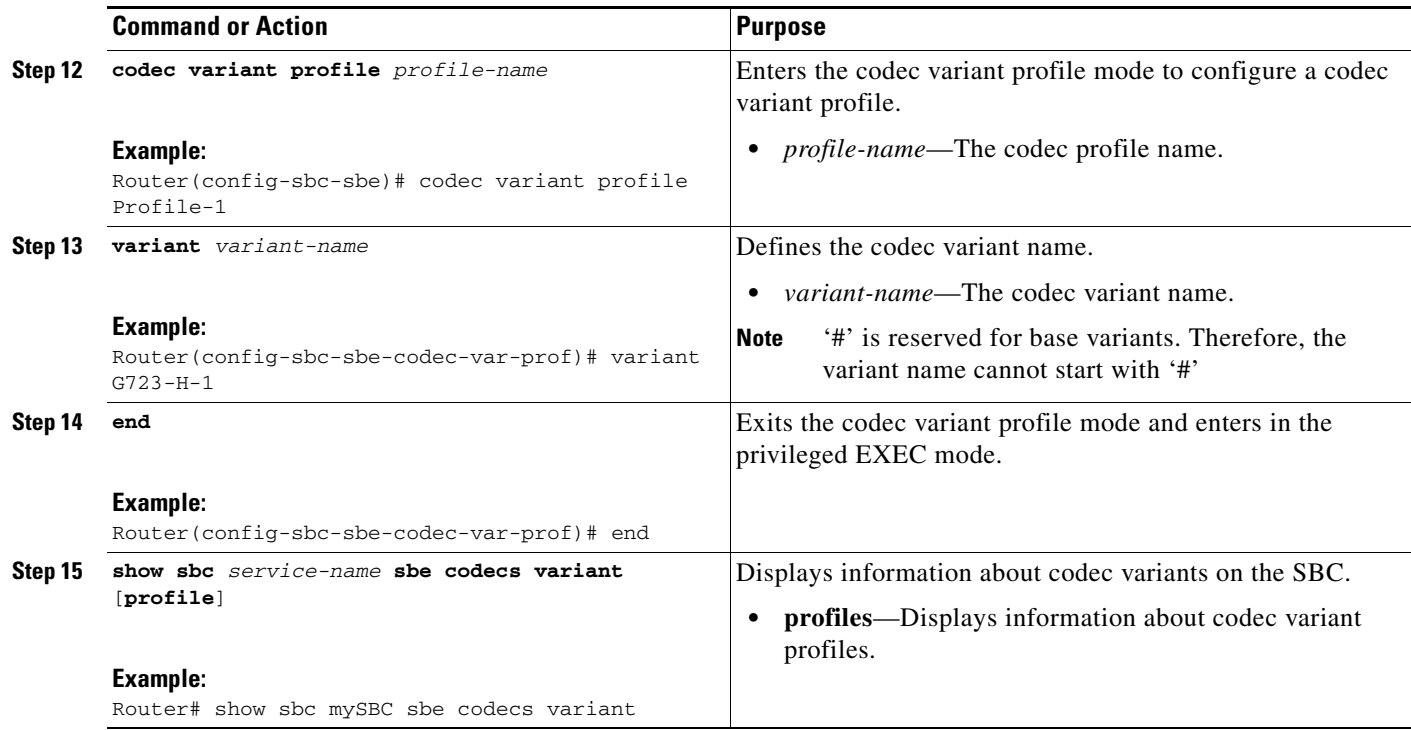

### <span id="page-26-0"></span>**Configuring Codec on CAC Policy Set**

This task shows how to enable codec convert and configure codec variant profile on a CAC policy set. When the codec variant conversion is enabled or disabled, the following events occur:

- If the codec variant conversion is disabled, the SBC does not take into account the specified variant profile. All the codecs that have been passed are left in their original representation, and any new codecs added by the SBC are added with their standard representation.
- If the codec variant conversion is enabled but the variant profile is not configured, all the codecs are converted to its standard representation.
- If the codec variant is enabled and the variant profile is configured, any codecs matched by the profile are converted to the appropriate variant representation, and any codecs that is not matched by the variant profile is converted to its standard representation.

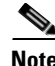

**Note** The **caller** and **callee** commands have been used in this procedure. In some scenarios, the **branch** command can be used as an alternative to the **caller** and **callee** command pair. The **branch** command has been introduced in Release 3.5.0. See the ?\$paranum>Configuring Directed Nonlimiting CAC Policies? section on page 7-37 for information about this command.

#### **SUMMARY STEPS**

- **1. configure terminal**
- **2. sbc** *service-name*
- **3. sbe**
- **4. cac-policy-set** *policy-set-id*
- **5. cac-table** *table-name*
- **6. table-type {policy-set | limit {***list of limit tables}}*
- **7. entry** *entry-id*
- **8. caller codec convert**
- **9. callee codec convert**
- **10. caller codec profile** *profile-name*
- **11. callee codec profile** *profile-name*
- **12. exit**
- **13. exit**
- **14. complete**

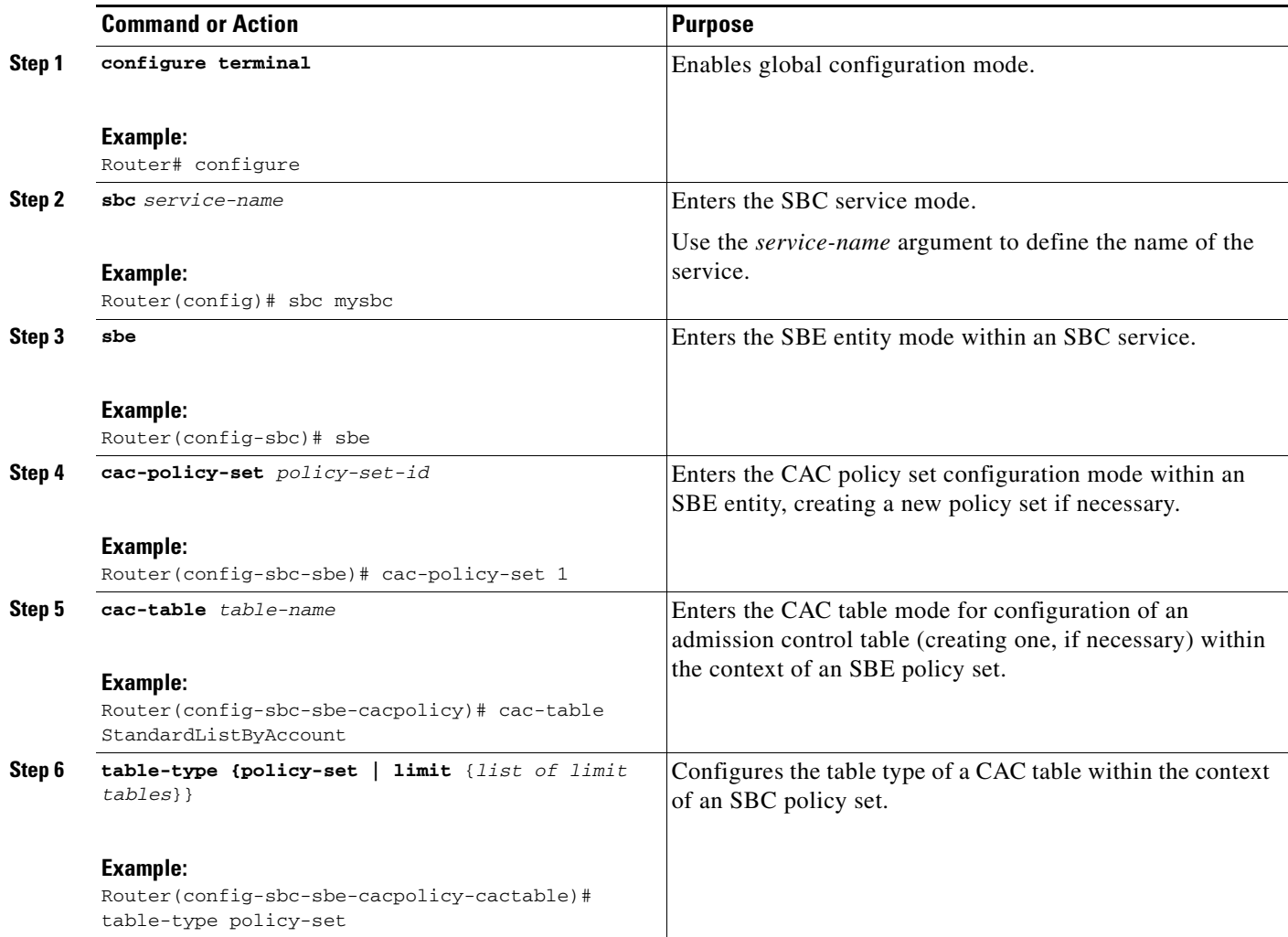

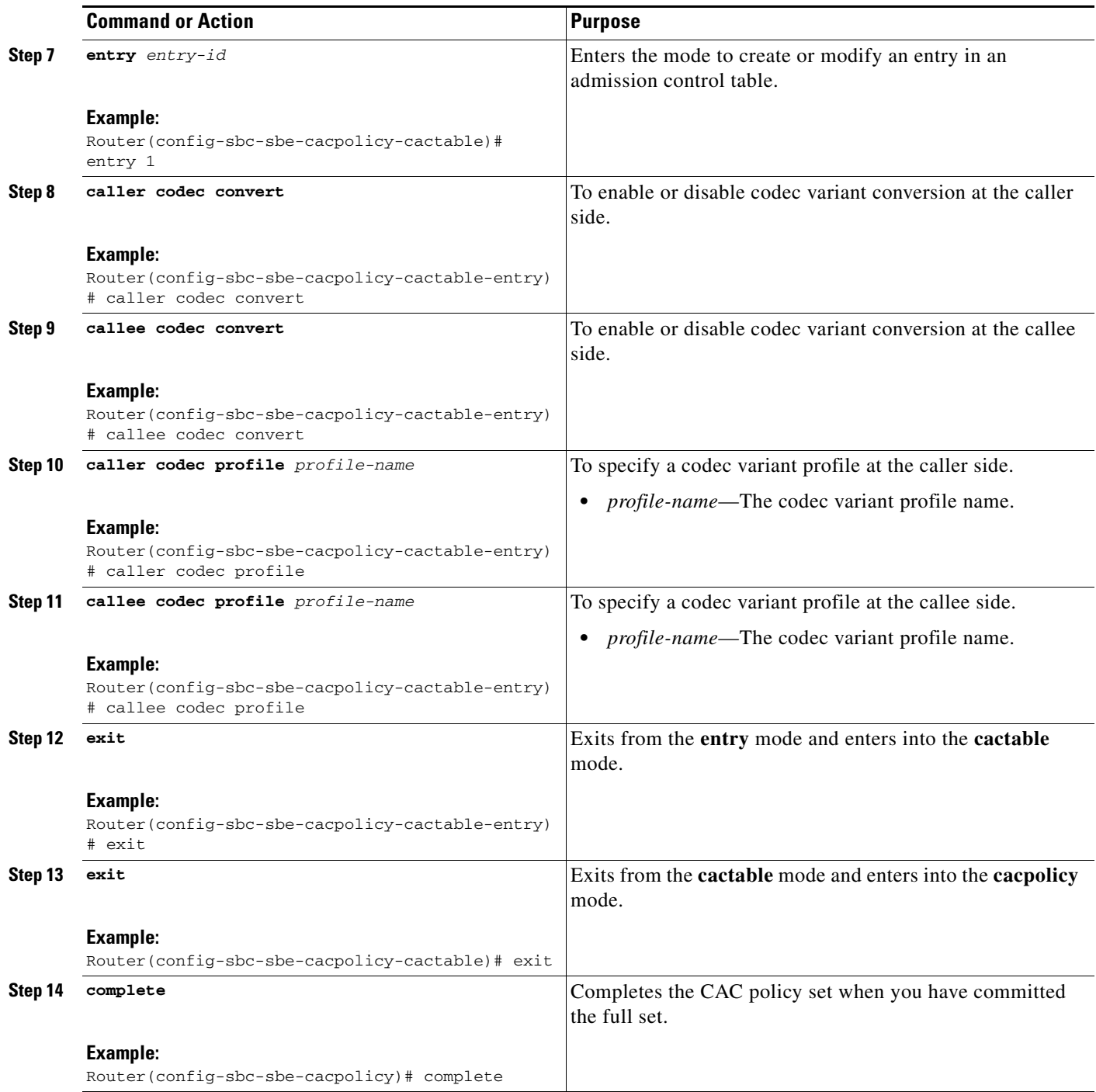

### <span id="page-29-1"></span>**Configuration Example for Per-Adjacency Codec String Interworking**

The following example shows how to configure the Per-Adjacency Codec String Interworking feature when caller supports G723 bitrate 6.3 annexa=no codec and callee supports G.723.1 codec variant:

```
configure terminal
sbc MySBC
sbe
codec variant codec PCMU.1
  standard PCMU
  variant PCMU.1
  exit
codec variant profile pcmu-var
  variant PCMU.1
  variant #G.723.1/H
   exit
  cac-policy-set 2
    first-cac-table codec-convert
    first-cac-scope src-adjacency
     cac-table codec-convert
     table-type limit src-adjacency
     entry 1
      match-value CallMgrA
       callee codec profile pcmu-var
       callee codec convert
      media police strip
       action cac-complete
     complete
     end
```